# almando SoundCenter Surround

# Application example 1

Combine LG televisions (G / C series) with speakers and a BeoSound Stage as center speakers to create a surround setup

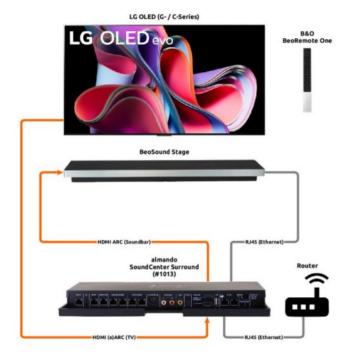

## Application example 2

Expand BeoVision Contour with additional speakers to create a surround setup

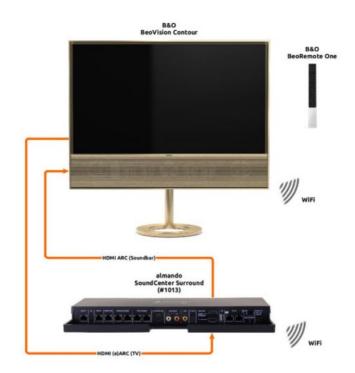

**Network connection wirelessly via WiFi** If the devices are connected to the router wirelessly via WiFi, as here, NO device may be connected to the networ<u>k sock</u>ets on the SoundCenter.

**Connection to B&O multiroom systems** For this, a BeoSound Core must also be connected to the SoundCenter.

If the network cable is connected, it must also be connected

If there is another device on the SoundCenter with a

The BeoSound Stage cannot be used as a source for the full surround setup.

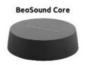

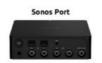

## **Application example 3**

Combine any television with speakers and a Sonos ARC as center speaker to create a surround setup

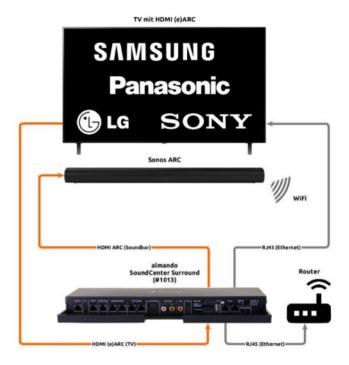

### Network connection via cable and WiFi In this

example, the devices are connected to the router differently (network cable and WiFi).

Connect the SoundCenter to the router via cable!

Connection to SONOS multiroom systems For this purpose, a Sonos PORT must also be connected to the SoundCenter.

The Sonos ARC cannot be used as a source for the complete surround setup.

### Note on the TV remote control

Network connection via cable

to the router via cable

Control possible with BeoRemote One

# almando SoundCenter Surround

#### Example of Use 1

Combine LG TVs (G / C series) with speakers and a BeoSound Stage as center speaker to create a surround setup

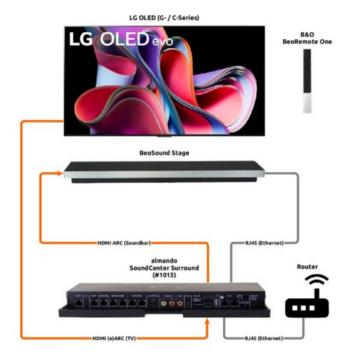

#### Example of Use 2

Expand BeoVision Contour with additional speakers to create a surround setup

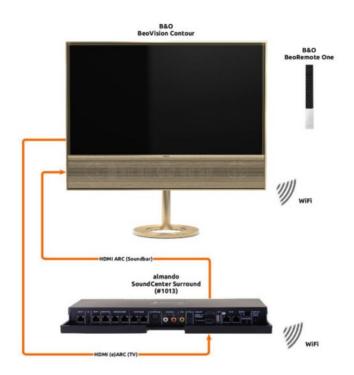

# Wireless network connection via WiFi

If the devices are connected to the router wirelessly via WiFi, as shown here, NO device may be connected to the network sockets on the SoundCenter

# Connection to B&O multiroom systems For this, a BeoSound Core must also be connected to the SoundCenter. The BeoSound Stage cannot be used as a source for the complete surround setup

If another device is connected to the SoundCenter with a network

cable, it must also be connected to the router via cable

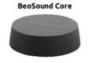

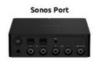

#### Example of Use 3

Combine any TV with speakers and a Sonos ARC as center speaker to create a surround setup

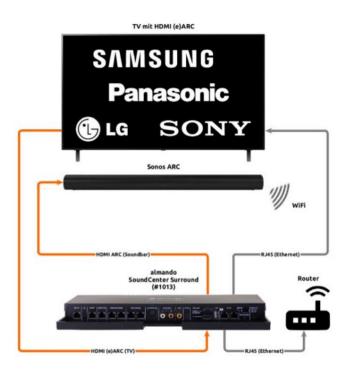

### Network connection via cable and WiFi In this

example, the devices are connected to the router in different ways (network cable and WiFi).

Connect the SoundCenter to the router via cable!

Connection to SONOS Multiroom systems A Sonos PORT must also be connected to the SoundCenter for this purpose. The Sonos ARC cannot be used as a source for the complete surround setup

#### Note on the TV remote control

Network connection via cable

Control with BeoRemote One possible